## **Ćw. M2**

### **Promieniowanie jonizujące**

# **Wyznaczanie liniowego i masowego współczynnika pochłaniania promieniowania dla różnych materiałów.**

#### **Zagadnienia:**

- Budowa jądra atomowego.
- Defekt masy, energie wiązania jądra.
- Rodzaje promieniowania jonizującego. Powstawanie i właściwości cząstek α, β.
- Powstawanie promieniowania γ.
- Prawo rozpadu promieniotwórczego. Czas połowicznego zaniku.
- Zmiana natężenia promieniowania po przejściu przez substancję. Prawo pochłaniania promieniowania γ. Współczynniki osłabienia.
- Jednostki promieniowania jonizującego dotyczące aktywności źródeł, dawki, równoważnika dawki.
- Biologiczne skutki działania promieniowania jonizującego.
- Zjawiska związane z oddziaływaniem promieniowania jonizującego z materią.

#### **Opis ćwiczenia:**

Celem ćwiczenia jest wyznaczanie liniowego i masowego współczynnika pochłaniania promieniowania  $\gamma$  dla różnych materiałów.

Używane w ćwiczeniu źródła promieniowania  $\gamma$ są źródłami zamkniętymi, tzn. korzystamy tylko z promieniowania nie mając dostępu do substancji promieniotwórczej.

### **UWAGA! Nie wolno dotykać okienka w obudowie źródła, bowiem uszkodzenie może spowodować wydostanie się substancji promieniotwórczej na zewnątrz.**

Zestaw do pomiaru współczynnika pochłaniania promieniowania  $\gamma$  składa się z następujących elementów:

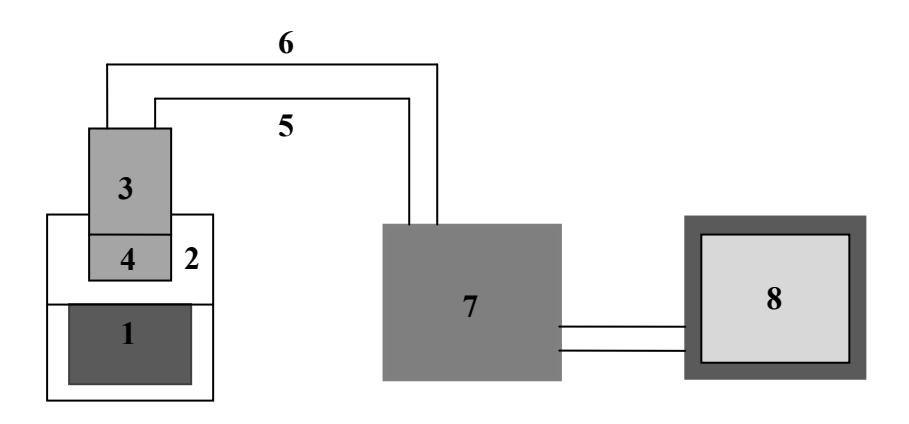

- 1 wnęka na źródła zamknięte i płytki absorbentu,
- 2 osłona ołowiana,
- 3 fotopowielacz ,
- $4 -$  scyntylator NaJ(Tl),
- 5 przewód wysokiego napięcia (komputer  $\rightarrow$  fotopowielacz),
- 6 przewód odprowadzający sygnał (fotopowielacz  $\rightarrow$  komputer),
- 7 komputer,
- 8 monitor.

Wiązka promieniowania  $\gamma$  przechodząc przez absorbent ulega osłabieniu. W scyntylatorze kwanty promieniowania  $\gamma$  wywołują błyski luminescencyjne, które rejestruje fotopowielacz. Ilość rozbłysków podawana przez komputer jako ilość zliczeń *N* jest proporcjonalna do natężenia wiązki promieniowania  $\gamma$  dochodzącej do scyntylatora. Przy braku absorbentu między źródłem a scyntylatorem otrzymujemy ilość zliczeń *N<sup>o</sup>* proporcjonalną do początkowego natężenia wiązki promieniowania  $\chi$ .

 $n_0 \propto I_0$ 

Po przejściu promieniowania przez absorbent o grubości *x* , ilość zliczeń jest proporcjonalna do natężenia *I* wiązki;

 $n \propto I$ 

Uwzględniając te zależności otrzymujemy wzór opisujący zmianę ilości zliczeń w funkcji grubości absorbentu *n* = *f(x)*.

 $n = n_o e^{-\mu x}$ 

Wyrażenie to daje możliwość wyznaczenia współczynnika pochłaniania  $\mu$ . Z wykresu zależności *n* = *f(x)* wyznaczamy grubość absorbentu *xe*, która powoduje *e*-krotne osłabienie wiązki padającej tzn.  $n = \frac{n_0}{g}$  (rys.1). Odwrotność grubości  $x_e$  jest miarą współczynnika pochłaniania.

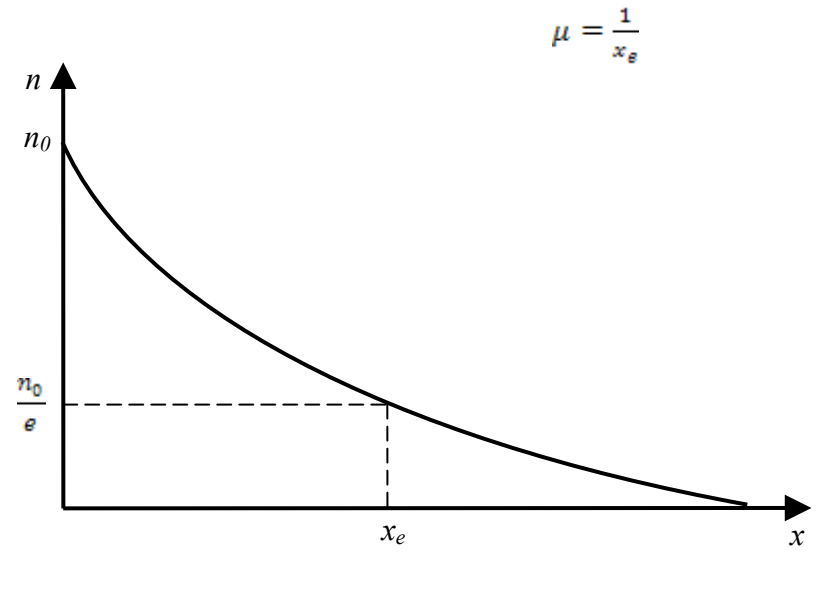

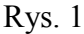

Współczynnik pochłaniania można również wyznaczyć z liniowej zależności  $\ln \frac{n_0}{n} = f(x)$ . Współczynnik kierunkowy tej prostej jest równy liczbowo współczynnikowi pochłaniania promieniowania  $\gamma$  przez badany absorbent:

$$
\mu = \frac{\Delta \ln \frac{n_0}{n}}{\Delta x}
$$

#### **Instrukcja:**

- 1. Włączamy komputer
- 2. Wybieramy: File $\rightarrow$ Load Setup $\rightarrow$ Ćw.1 (ustawiamy strzałkami)

**Zwykle komputer jest już włączony, a odpowiedni program ustawiony.**

**Warunki wykonania ćwiczenia (rodzaj izotopu, rodzaj absorbentu, ilość płytek absorbentu, kanał na którym wykonywany jest pomiar ustala prowadzący ćwiczenia.**

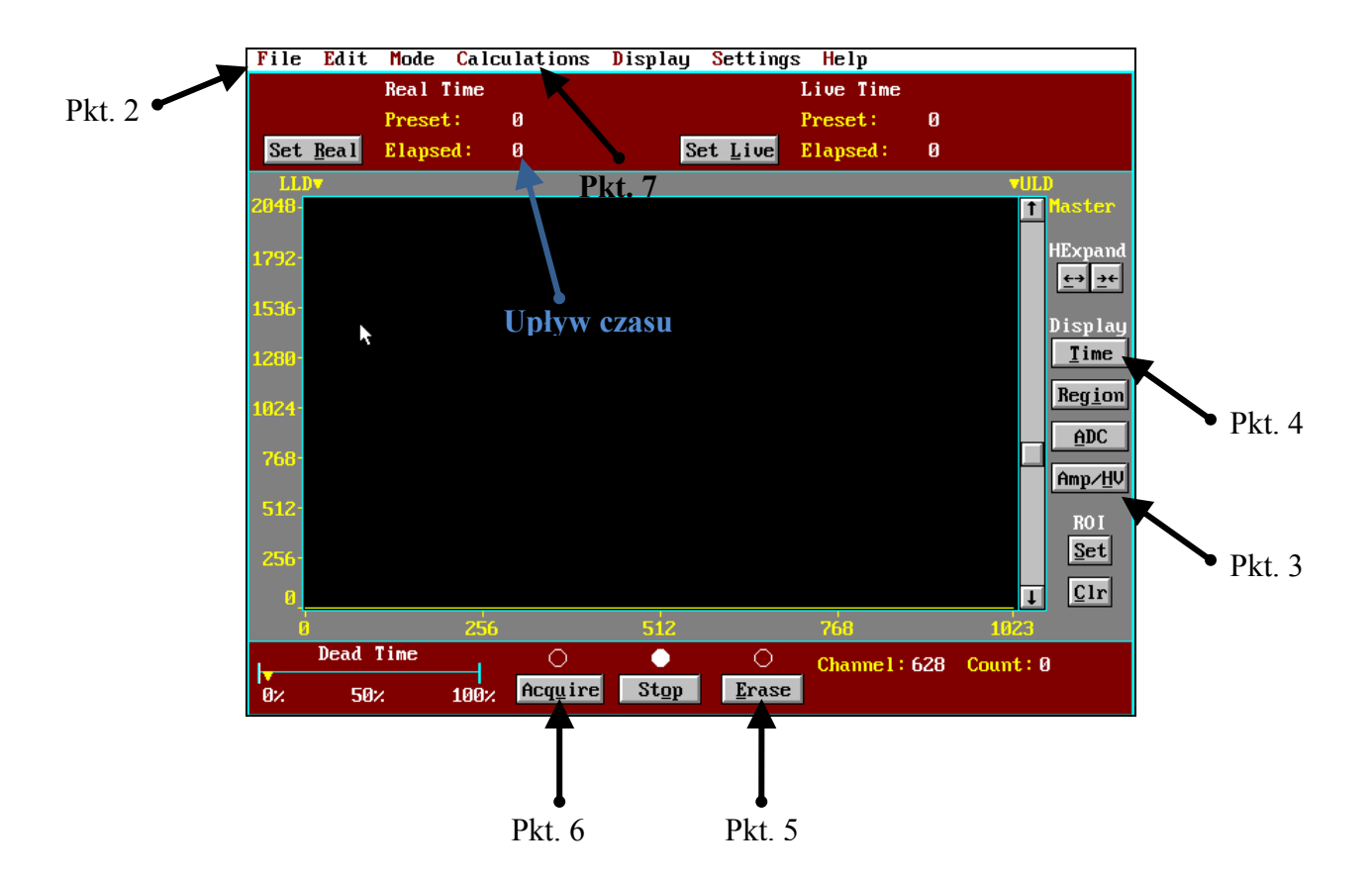

- 3. Sprawdzamy czy jest włączone napięcie. Klikamy Amp/HV, powinno być ustawione na ON.
- 4. Klikamy (Time).
- 5. Czyścimy ekran (Erase).
- 6. Wykonujemy pomiar natężenia promieniowania *N<sup>0</sup>* dla danego izotopu. Włączamy (Acquire), pomiar trwa 100 s.
- 7. Wygładzamy pomiar: wybieramy Calculation $\rightarrow$ Smooth Date; powtarzamy ten manewr 3-krotnie.
- 8. Ustawiamy kursorem kanał pomiarowy w max. widma. (Kanał ustala prowadzący ćwiczenia)
- 9. Odczytujemy wartość *N<sup>0</sup>* w ustawionym kanale.
- 10. Wyczyścić ekran (Erase).
- 11. Zmierzyć grubość pierwszej płytki absorbentu, włożyć ją między źródło promieniowania a scyntylator.
- 12. Wykonać pomiar natężenia promieniowania *N*; włączamy (Acquire), pomiar trwa 100 s.
- 13. Wygładzamy pomiar tak jak w pkt. 7 i odczytujemy wartość *N* (ważne aby kanał był ustawiony zawsze tak samo)
- 14. Powtarzamy pomiar dla kolejnych płytek absorbentu, które dokładamy do poprzednich tak aby warstwa absorbentu nam rosła.
- 15. Wyniki zestawiamy w tabelce. Wykonujemy odpowiednie wykresy *N* = *f(x)* i  $ln \frac{N_0}{N} = f(x)$  (metodą regresji liniowej w programie GraphPad Prism).
- 16. Szacowanie niepewności:
	- Na wykresie  $N = f(x)$  nanosimy  $u(N) = \sqrt{N}$ .
	- Szacujemy  $u(ln \frac{N_0}{N})$  dla jednego, wybranego punktu i nanosimy na wykres  $ln \frac{N_0}{N} = f(x)$

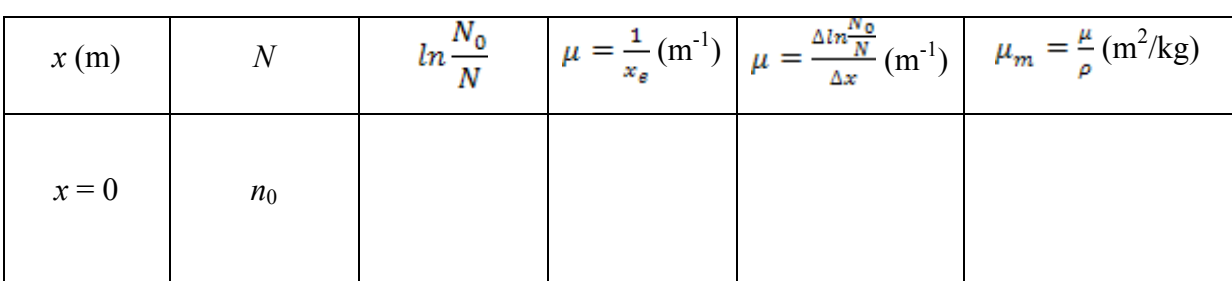

 $p_{Al} = 2700 \text{ kg/m}^3$  $p_{Pb} = 11400 \text{ kg/m}^3$ 

 $p_{\text{stal}} = 7200 \text{ kg/m}^3$ 

 $p_{Cu} = 9000 \text{ kg/m}^3$